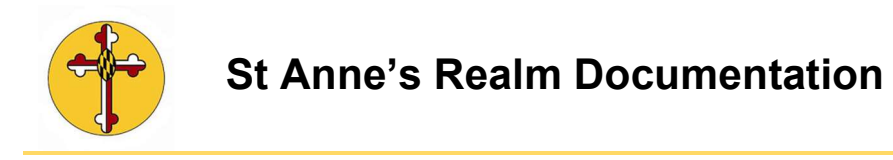

## How do I view and modify my Realm notifications?

1. From your home page in Realm, on the down arrow next to your name on the righthand side of the screen to access your Realm Account Settings menu.

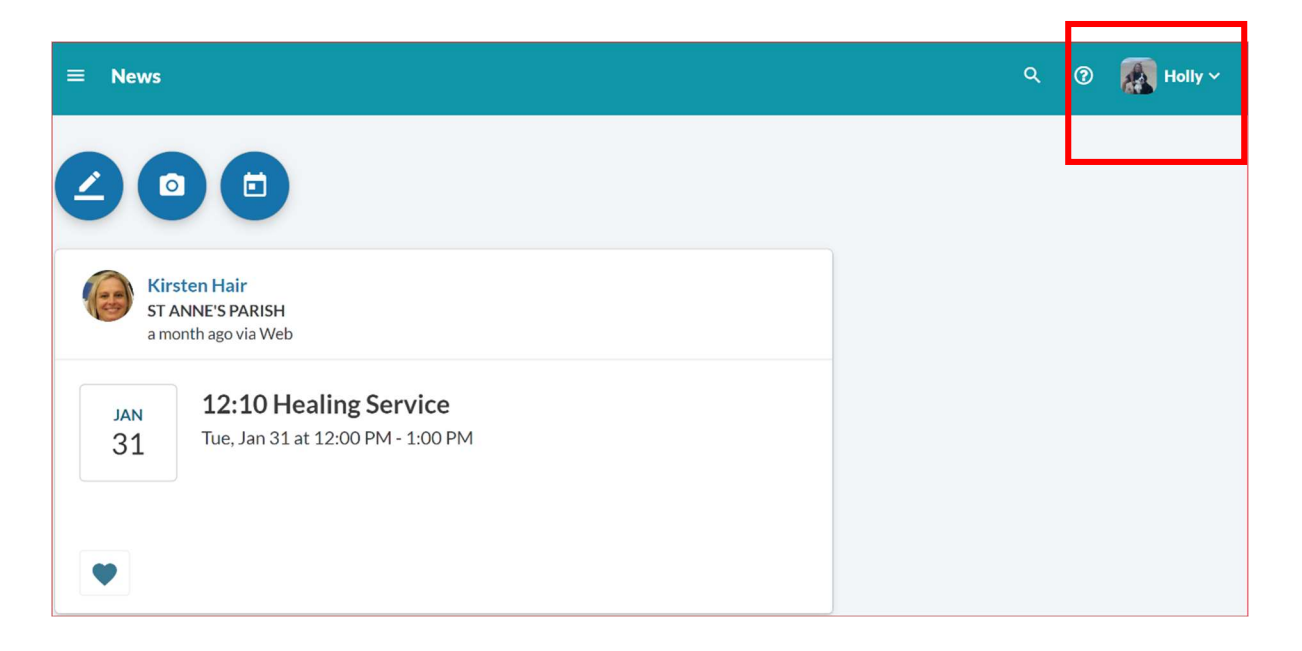

2. Click on "Notifications" to view and/or modify how you will receive communications for activities taking place in Realm via various ministries.

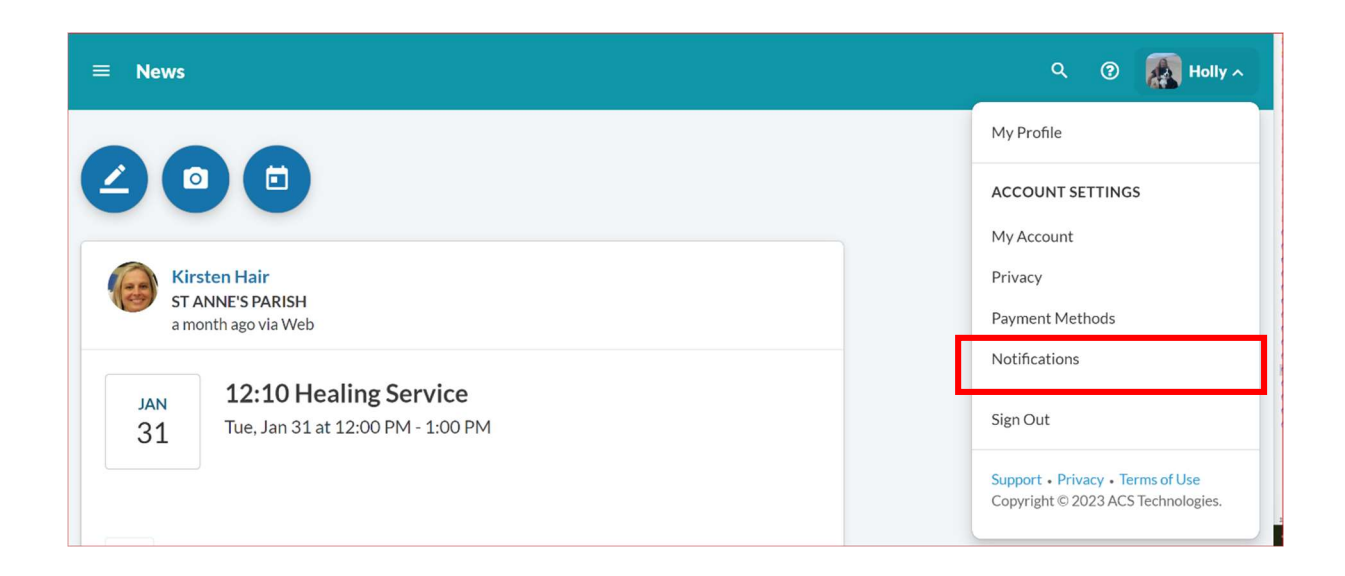

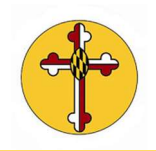

## St Anne's Realm Documentation

3. Once in the Notifications screen, click on the pencil icon to make any edits to selections. You are able to select unique notification choices for each group or serving team you are engaged with via Realm.

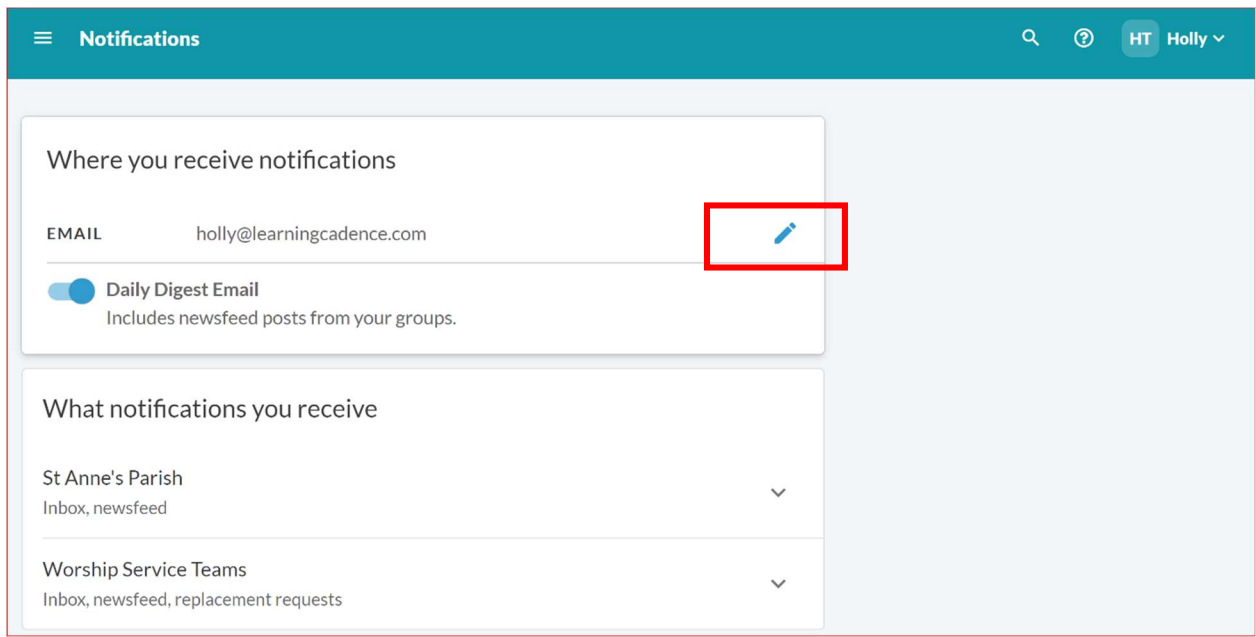

4. Be sure to select "Done" once you have updated your notification selections. It is strongly recommended that you DO NOT select unsubscribe from all email notifications but instead change individual selections within each of your ministry areas.